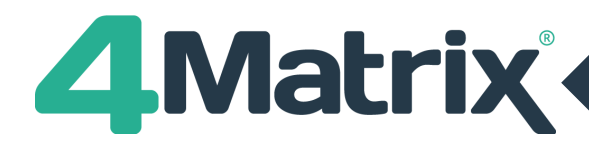

# **4Matrix Desktop: Update 3.9.8.0 issued on 05/03/2021**

## **Developments**

## **\*Import Developments\***

- + New data extract tool for Arbor MIS
- + New MIS icon which houses the Arbor, Bromcom, CMIS and SIMS options
- + User-interface changes to the import wizard
- + Updated mapping process
- + Now supports Attendance data
- + Now supports GIAP import (using the Key To Success import route)
- + Added option to import Year 14
- + Please see<https://www.4matrix.com/3980> for more information

## **\*Performance Measures\***

- + All 2022 DfE approved qualifications added to 4Matrix database for key stages 4 and 5
- + Qualification status discrepancies fixed for 2021 and 2022

## **\*Pupil Fields\***

- + New fixed-value pupil fields:
	- Disadvantaged
	- SEN
	- EAL
	- Attendance
	- Unauthorised Absence
	- Authorised Absence
- + Any pre-existing fields listed above are moved to Custom Fields and prefixed 'Custom\_'
- + SEN field now only accepts values of S, E, N, K

# **Dashboard (KS4)**

+ New EBacc APS panel for 2018/19 Y11 cohort onwards

#### **Edit Markbook**

+ For Y7 in the 2020/21 academic year, the Scaled Score conversion will now reference the 2018/19 lookups (which is the same as Y8). Please note that there is no definitive source for Scaled Score information for current Y7.

#### **Edit Pupils**

- + Updated layout to accommodate new pupil fields
- + New Copy Indicators option added (to copy pupil contextual data between series)

#### **Edit Series**

+ New Copy Indicators option added (to copy pupil contextual data between series)

# **Filter Control**

- + Advanced filter now includes options for Attendance, Authorised Absence and Unauthorised Absence
- + EAL and Disadvantaged added to Basic options

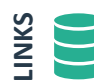

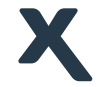

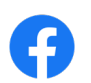

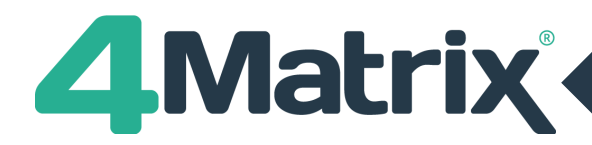

# **4Matrix Desktop: Update 3.9.8.0 issued on 05/03/2021**

## **Developments Cont./**

#### **KPI Summary**

- + New SEN section with pre-defined rows for N, E and K
- + If user had section called SEN previously, this is renamed to SEN\_Legacy
- + Existing SEN filters will auto-link to the legacy Custom\_SEN field values

#### **Licencing**

+ The licence expiry warning will now show in the bottom-right of the application

#### **School Settings**

+ New MIS tab for entering Arbor and Bromcom credentials (used for running MIS Extract)

#### **Misc**

- + Completed applying new icon set (web-friendly, in preparation for matching 4Matrix Infinity)
- + Colour palette changes throughout
- + Academic Year 2024-25 is now available for selection in the import
- + Updated Duplicate Results warning

#### **Fixes**

**5A\*-C Analysis** + File menu Print icons now visible

#### **Admin (Edit Pupils)**

+ Fixed an error which would occur after changing the 'on roll' status and changing series

#### **Admin (Manage Database)**

+ Fixed an issue with the Clear Database option not responding

#### **Admin (Edit Markbook)**

- + Set Prior Attainment Bands message updated
- + Scaled Score conversion will no longer generate 0 value

#### **CDA**

- + Attainment Layer File menu Print icon now visible
- + Predictions Layer CohortID and EthnicityID columns now hidden
- + Pupil Breakdown CohortID and EthnicityID columns now hidden

#### **Dashboard (KS4)**

+ An issue related to the EBacc 'Wheel' not reporting correct figures when filtered is no longer applicable as this has been replaced with a new APS bar-chart

#### **Ethnicity**

+ List of ethnicities and descriptions updated to match latest DfE guidance

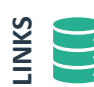

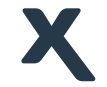

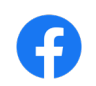

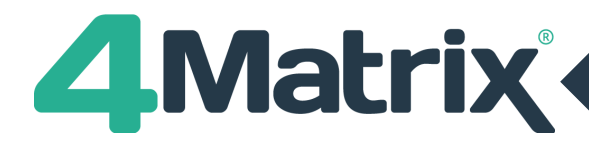

# **4Matrix Desktop: Update 3.9.8.0 issued on 05/03/2021**

# **Fixes Cont./**

# **Grade Analysis**

+ File menu Print icon now visible

## **Import (Bromcom Extract)**

+ Fixed an issue which prevented some users from proceeding beyond the login in the extraction tool

## **Import (Form Groups and Houses)**

+ Importing Form Groups and Houses into an existing series will automatically overwrite any existing settings for these fields (blanks are ignored)

## **Import (Key Stage 2)**

+ Mapping a column to Custom KS2 Validated Result will now import the data correctly

#### **Series Comparison**

+ Key label on the Grades chart updated from Target to Comparison (to match wording in other views in this tool)

## **Misc**

- + Azure icon removed from Manage Users tool
- + NCA Tools option removed from Spreadsheet import
- + Icon colours will now change when using the Change Theme option
- + Fixed an issue with colour settings in the Manage Users > Groups option
- + Users with Arbor Extract prior to 3.9.8.0 4Matrix now pulls the Pupil Premium field, NOT Pupil Premium Recipient

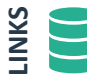

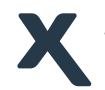

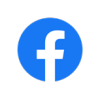